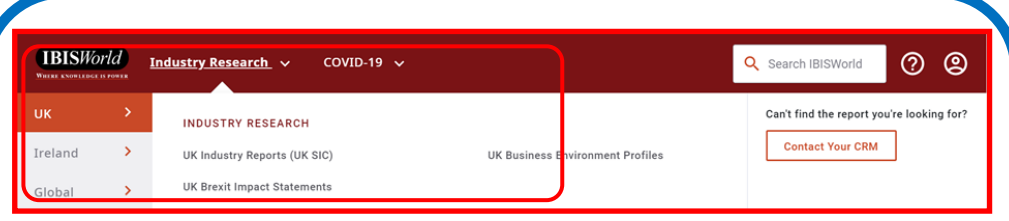

8. At the top left of the IBIS World homepage are options to locate general **global industry reports** for industry sectors worldwide.

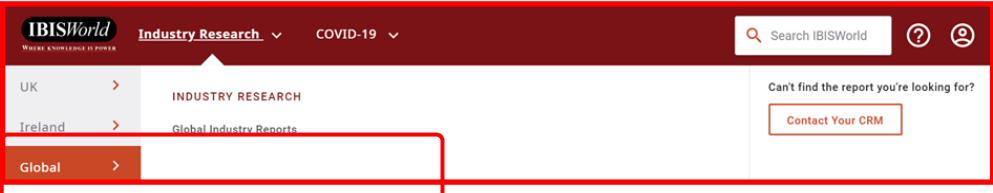

### 9. **How to obtain a copy of an IBIS World report**

You can search IBIS World in any West Sussex Library and view the reports online on West Sussex Library PCs.

If you would like a copy of an IBIS report, please contact the West Sussex Library Service **[Ask a Librarian service](https://www.westsussex.gov.uk/libraries/ask-a-librarian/)** with the details of the report you require.

Other ways we can help you find the information you need.

- Ask A Librarian [www.westsussex.gov.uk/askalibrarian](http://www.westsussex.gov.uk/askalibrarian)
- Local Clubs & Societies [www.westsussex.gov.uk/localclubs](http://www.westsussex.gov.uk/localclubs)
- Family History [www.westsussex.gov.uk/familyhistory](http://www.westsussex.gov.uk/familyhistory)

This guide has been produced by West Sussex County Council Library Service © 2021

einformati

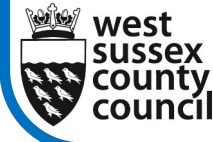

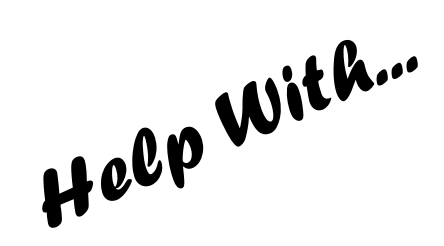

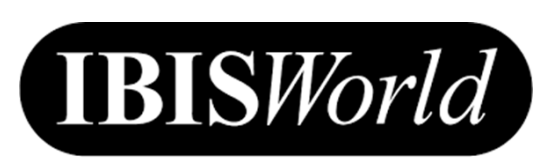

#### **WHERE KNOWLEDGE IS POWER**

**[IBIS World](https://secure-web.cisco.com/1lAO2vb0gA0mmAP2px7sBdVB6gGSE3-YRGO90zdYT03ay85yU0-I7AfwQX2FRTXuetAHeUWEjcRxEg5QALqs5fqn6N6iykX1BKqdvVqlYVdmfjw4QyQHzOT9wcHN66Bdw9meq3e9jhq63oxi39_dq2Z3_IKtjISWkBe1AB6HgtiTE0KfULRt2Ki13VrX7aTQflid8uGnj-PKIvDmM4MG6rXhKndIcxDATPuoab)** provides Industry Market Research for the UK, Ireland, as well as general global reports, industry risk ratings and analysis of hundreds of industries including risk scores & revenue forecasts.

You can search IBIS World in any West Sussex Library and view the reports online on West Sussex Library PCs.

If you would like a copy of an IBIS report, please contact the West Sussex Library Service **[Ask a Librarian service](https://www.westsussex.gov.uk/libraries/ask-a-librarian/)** with the details of the report you require.

## How to use IBIS World in libraries

**1.** Go to **[eInformation: Online Reference Library](https://www.westsussex.gov.uk/einformation)** and click on the **A-Z of electronic resources**.

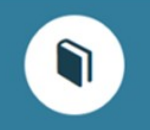

# eInformation: The Online **Reference Library**

Search our online reference library for free, quality information sources.

A-Z of electronic resources Browse through all the einformation reference resources

Access email and the internet Access popular email providers and search engines.

**Business** View business resources and websites

Health and wellbeing View health and wellbeing resources and websites

4

**West Sussex** 

**Library Service** 

03.21

Learning and education View learning and education resources and websites

Lifestyle and leisure View lifestyle and leisure resources and websites

1

### **2.** Scroll down and click on **IBIS World**.

- \*\*IBIS world  $\sigma$  Our subscription to IBIS world provides:
- industry market research for the UK, Ireland and general global reports
- · industry risk ratings
- analysis of hundreds of industries including risk scores and revenue forecasts.

**3.** The IBIS World homepage will be displayed. You can then search for a report topic or subject by typing keywords into the **Start Your Search Here** box and pressing the orange **Search** tab.

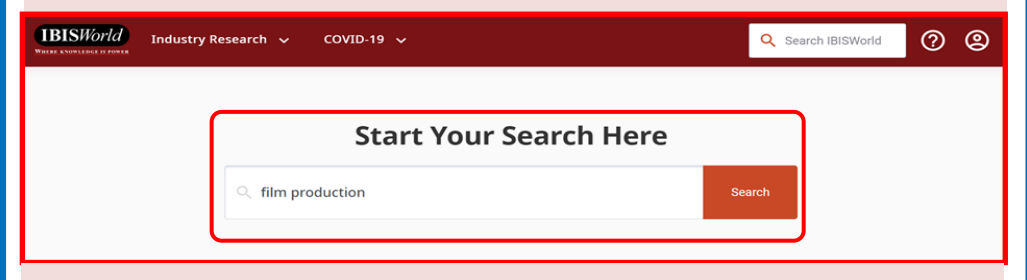

4. A search will produce a list of report results. You can narrow the list down by selecting the specific **Region** or **Content Type** boxes on the left-hand side of the screen. Click on a **report title** to view an IBIS World report.

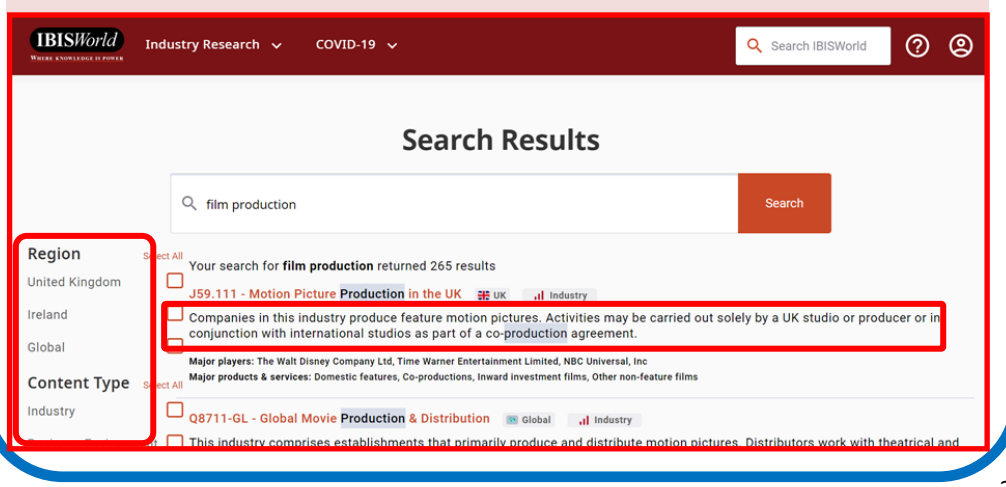

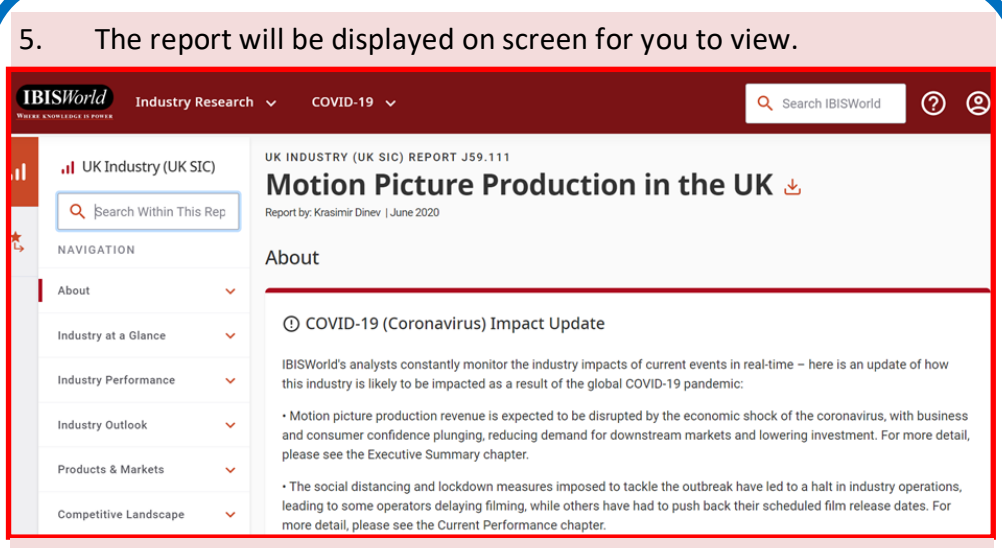

6. You can view specific sections of the report by clicking on the navigation options list on the left-hand side of the screen. You can also scroll up and down the report by using the scroll bar on the right-hand side of the screen.

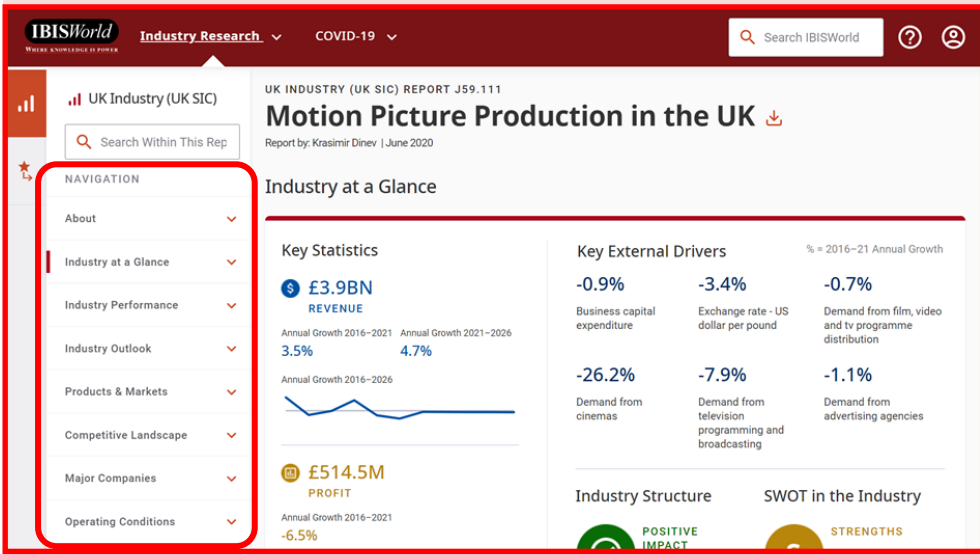

7. At the top left of the IBIS World homepage are options to locate industry reports on the **UK** by **UK Standard Industrial Classification (UK SIC).** You can also view **UK Brexit Impact Statements** and **UK Business Environment Profiles** for industry sectors.